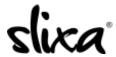

<u>Knowledgebase</u> > <u>Provider</u> > <u>Account</u> > <u>How do I get started with Slixa?</u>

# How do I get started with Slixa?

Kirsty - 2020-07-29 - Account

It's very easy to join and get listed on Slixa quickly. We summarize everything below and provide links to more details if you'd like specifics.

- First, visit our Join page and follow a few simple steps to get started.
- Check your email to confirm the email address you signed up with!
- Login to your account management area to build your profile and create your first ad.
- Login anytime to update your profile and manage all aspects of your account.

We've built our entire advertiser area to be highly intuitive and simple to use, however if you would like to get a taste of how easy it is, we've prepared a quick overview of the process:

Step-by-step directions:

#### Join Slixa

- 1. Log into e.slixa.com/join
- 2. Fill out the Join Form and click on the "Join Slixa" button.
- 3. \*Note: We do not share this information with any third parties and only your stage name will appear on your Slixa profile.
- 4. Congrats, you now have a Slixa account!
- 5. Check your email! We've sent you an activation email that requires immediate action.

#### Place Your Ad(s)

You are now ready to place your ad(s) and appear in public search results! An ad is simply a visual link (e.g., a thumbnail image) that directs site visitors to your profile page. There are a variety of options available to stand out from the crowd through our upgrade options.

- 1. Click on the blue "+New Ad" button to get started.
- 2. Choose "Local" for advertising in one city, or "National" for advertising in all of the Slixa cities of a specific country, then select the country or city, and ad type.
- 3. Select photos for your thumbnail, categories and availability then save.

Here's a direct link to your Ads section:

https://e.slixa.com/ads

### Make Your Purchase:

Slixa does not offer free listings. You must purchase an ad in order for your ad image to be displayed on the city page of your choice. Your ad image links to your Slixa profile where your photos, text and contact info are. The only way our site visitors can find your profile is to have an active paid ad on our platform. Your profile will not be activated until your ad is purchased.

https://e.slixa.com/purchase

#### **Build Your Slixa Profile**

Your email activation link sent to your email will take you to your Slixa Profile page. It will walk you
through an easy process to build your profile by uploading photos, adding text and selecting relevant
fields. Your Slixa Profile is the "meat and potatoes" of your Slixa account and beautifully represents the
information and images you want the public to see.

2. Click the "Save and Publish" Button to preview what you've done and follow instructions that guide you to the next step - placing your ad!

Here's a direct llink to your profile section:

https://e.slixa.com/profile

## Using your Slixa account you will now be able to simply log in and:

- Manage your renewal ads
- Access premium placement services and upgrade options
- View your ad stats for important info about traffic and conversions
- Manage your media library & update as often as you like
- ...and much more!